## How to add Inflation

## to Budget categories on a Proposal in Kuali Research

- BYU has not set up inflation to automatically apply to proposals. Faculty may choose to do so on their individual proposals. If an inflation rate is used, we recommend using 3%.
- We also recommend adding inflation <u>before</u> using the **Autocalculate Periods** button.
- If you would like to apply inflation to a budget, go to the **Rates** tab on the left of the Budget menu and then click the **Inflation** tab.

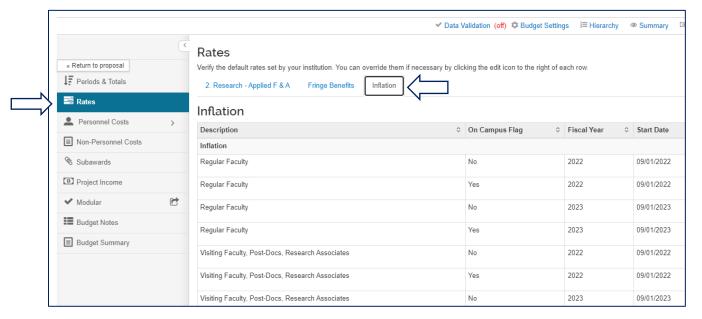

- Scroll down to the category which needs inflation applied. On the row for each year with "Yes" in the On Campus Flag column, replace the 0.00 in the Applicable Rate column with the percent inflation needed (i.e. 3.00).
- Then click Save.

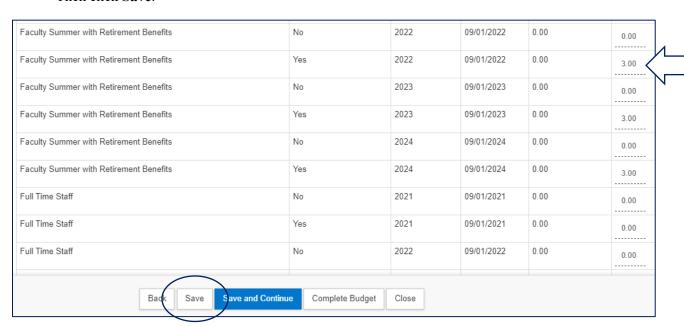